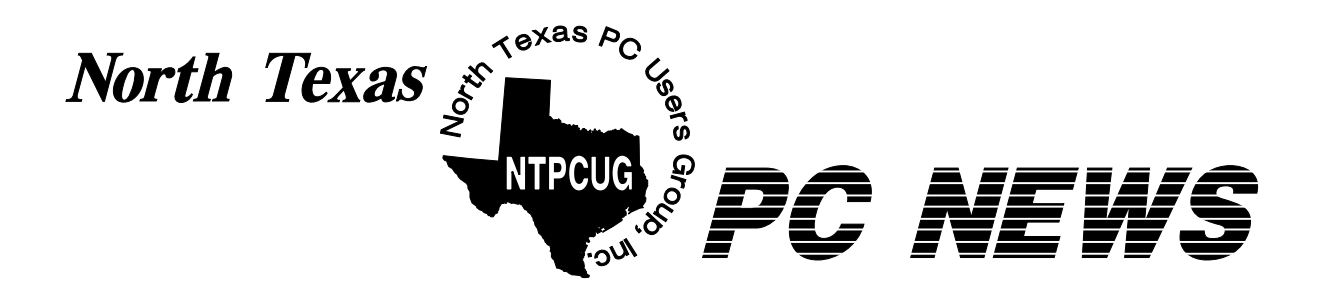

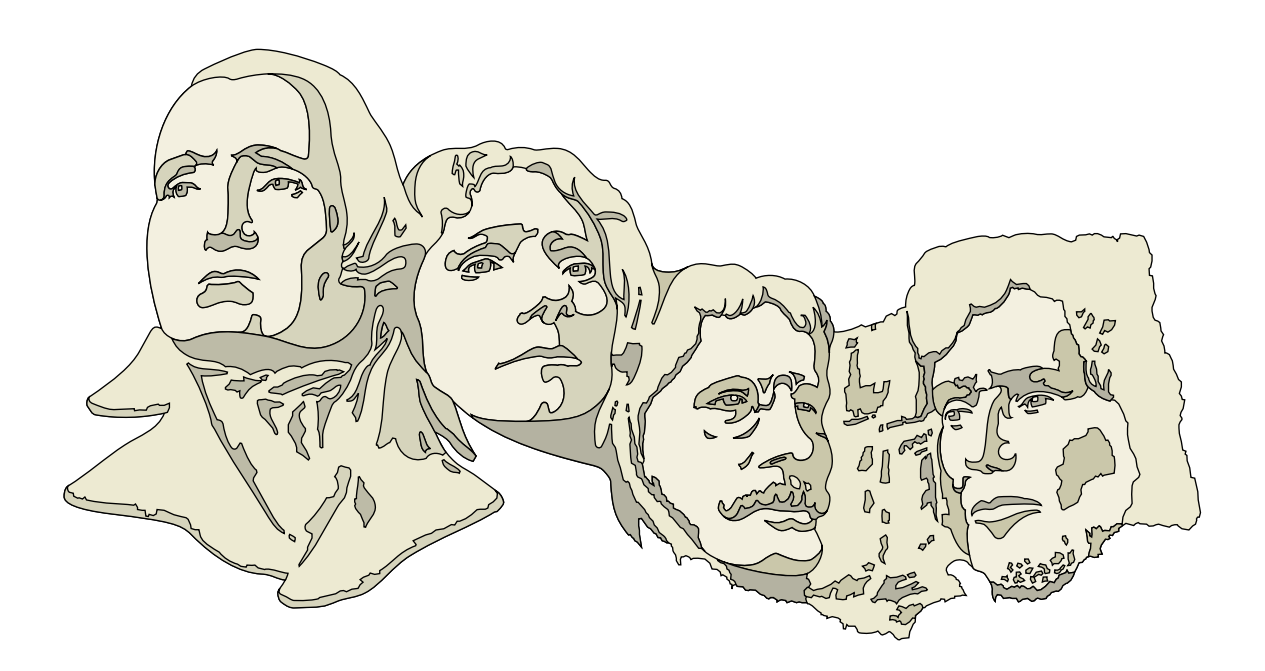

# **Online Edition**

*February 2006* VOLUME 24 • NUMBER 2

# **In This Issue...**

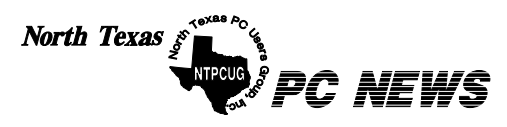

Published monthly by members of North Texas Personal Computer Users Group for their use. Send all editorial correspondence to: Editor, North Texas PC NEWS at: *newsletter@ntpcug.org*

Send address changes to: Membership Director,NTPCUG, P.O. Box 703449, Dallas, TX 75370-3449.

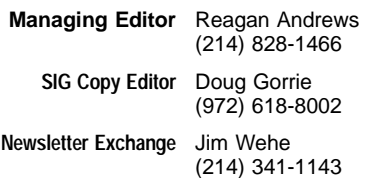

The opinions expressed herein are those of the authors and do not necessarily reflect those of the Group or its members. Copyright ©2006 by *North Texas PC NEWS.* (Articles without specific copyright notices may be reproduced unchanged by other not-for-profit User Groups if credit is given to the author and the publication.)

# **D E A D L I N E**

Copy deadline for the January *North Texas PC NEWS:* Friday, January 6, 2006

# **Meeting Dates**: 2006

February 11, 2nd Saturday February 18, 3rd Saturday

March 11, 2nd Saturday March 25, 4th Saturday

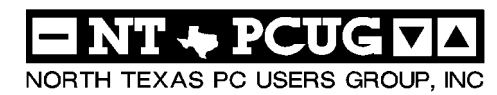

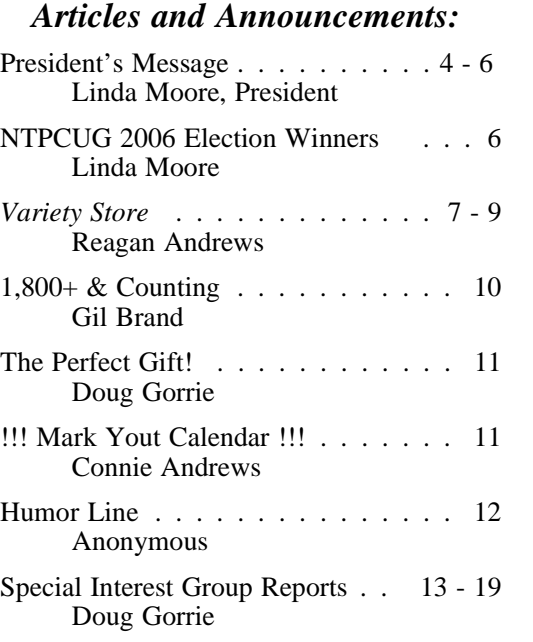

## *Special Items:*

Vendor Presentations . 3

SIG Meetings . . . 13 Rooms & Times

Officers & People You should know 20

# Submit Newsletter articles to: *newsletter@ntpcug.org Visit the North Texas PC Users Group Web page: http:/www.ntpcug.org*

The North Texas PC NEWS is now online—and it's more important than ever that the NTPCUG newsletter contain timely and informative content of interest to our members. We will welcome pertinent "How to do it" articles, book reviews, software reviews and other materials that would be helpful and interesting to NTPCUG members.

For prospective authors, there are a few, but very important, "Do's and Don'ts" involved in article submission to the newsletter, first of which is accuracy. Be sure of your facts (unless you report them as "rumors") and always remember to report the source(s) as well.

Please don't submit articles that are taken from another source without crediting the source in your article, i.e., if you excerpt something from the Microsoft (or other) Web site, please state that in the article.

Remember to "sign" your article/ story at the bottom. A simple "by Your Name" will be quite helpful, particularly

if the editors have questions or suggestions about the story.

Please don't submit the article or story in HTM or .PDF format. It can make editing and formatting quite time consuming and difficult.

We can accept MS Word 97, most WordPerfect files and ASCII .TXT files. The absolutely latest version of any word processor may not convert gracefully to our format and may have to be rejected as a result.

Graphics should be submitted in one of the "standard" formats, i.e., .TIF, .EPS, .GIF, .PCX or .JPG files. While "native" CorelDraw (CDR) files are also OK, other graphics editor native formats may not be convertible.

Again, we want your articles and thank you in advance for your input and cooperation.

Finally, submit as e-mail attachments to: *newsletter@ntpcug.org*, or to *reagana@ntpcug.org*

*Reagan Andrews*

# PROGRAMS & PRESENTATIONS . . . Linda MOORE

# **Visio – The Strategic Tool for Your Organization**

**Brad Merkle** will present an overview of Visio Pro 2003, which will include the common uses, power uses and custom applications. Visio has many advanced and specialized applications for developers, facility managers, network administrators, Human Resource people and sales force automation.

Visio can also be used as a:

- ❖Graphics component in your custom solutions,
- ❖As a development platform or
- ❖Data driven diagramming in application software
- ❖LAN Surveyor (requires Visio 2003 IT Professional Resource Kit) a network discovery tool and Rackwise is a tool for streamlining network design, visualization and documentation

**BIO:** Brad Merkle, a Visio Solution Specialist, previously worked for Micrografx for 10 years in many capacities but worked mostly in the technical area. Brad grew up in South Dakota and majored in music and plays in a band called Baked Goods.

NTPCUG members will be eligible for raffle prizes, which will include Visio 2003 IT Professional Resource Kits, other Visio products and Visio SWAG.

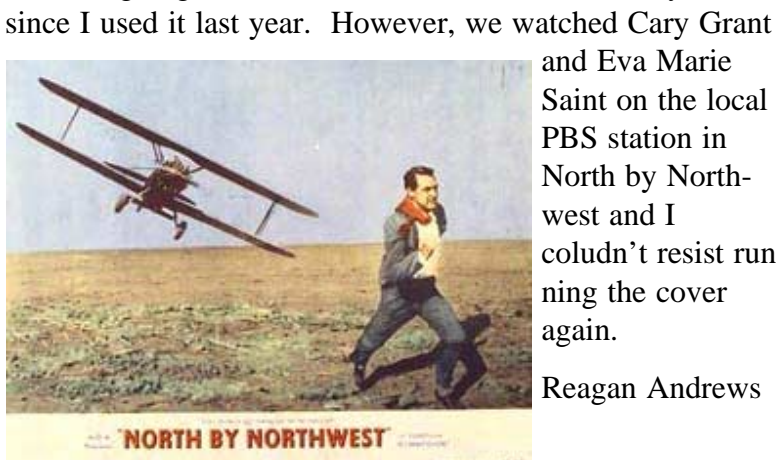

**About this month's cover**

I wasn't going to use the Mt. Rushmore cover this year

and Eva Marie Saint on the local PBS station in North by Northwest and I coludn't resist running the cover again.

Reagan Andrews

# Prez Sez

# **By Linda Moore**

North Lake's huge water main break certainly disrupted our 3**rd Saturday meeting but it also taught us a few lessons.** 

At 4:00 PM Friday afternoon, 1-20-06, I called Birl to find out if he had been able to reach North Lake to secure P-249 for the SQL Server presentation. Birl had been calling the music department but there had been no answer for that phone number. Then I got an email message from new member Garry Bargsley wanting to know if North Lake was going to be open for our meeting on  $3<sup>rd</sup>$  Saturday.

After many, many phone calls; Birl and I determined that the campus was closed and that there was no alternative meeting space at North Lake for our meeting. Birl sent out an "Urgent" email to let the membership know that the  $3<sup>rd</sup>$  Saturday meeting was being rescheduled.

Unfortunately, many of our members went to North Lake Saturday morning.

This is when we learned that many of our members do not check their email every day. And if a member was using a web email address, we learned that many of these were only checked once every week or so.

# **Suggestions:**

Hopefully, we will not encounter this type of situation again but just in case, you might want to change your email address in our records to the email address that you read on the most frequent basis. In the future, you might also want to check your email Friday night before 3rd Saturday, so that you can learn of any late breaking news.

If you do not have your primary email address in our

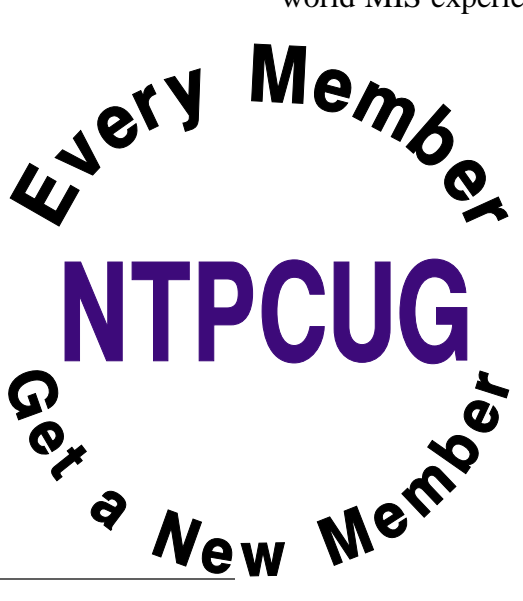

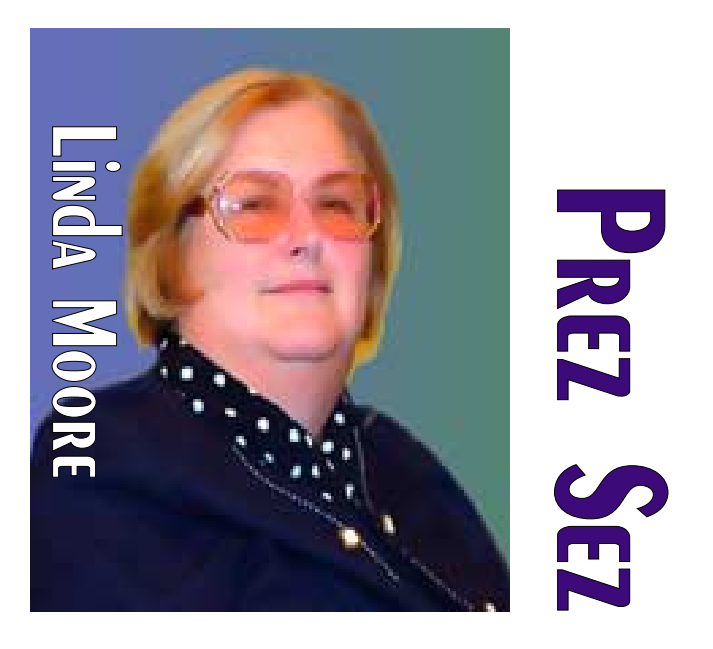

membership database, then you might want to change your email address in our records by going to the URL below:

# *<http://www.ntpcug.org/memberinfo.shtml>*

All that you need to do is to enter your membership #, Last Name, First Name and your preferred email address.

# **SQL Server 2005 Presentation:**

Terry Witt's presentation of SQL Server was a huge hit. 47 people attended the presentation and  $\frac{1}{5}$  joined on  $4^{\text{th}}$  Saturday. Everyone loved his realworld MIS experiences; i.e., "disasters" in which

he was supposed to make an instantaneous recovery. Thanks Terry for an excellent presentation and for your wonderful sense of humor.

# **Record Breaking Good News:**

During the month of January, NTPCUG set an all-time record with **19 new members**. In fact, as of 2-4-06, NTPCUG already has **4 new members** for February. These

# **Prez Sez... Ctd. InfoDesk**

new members are finding us as the result of our website or a friend has referred them to our website. Obviously, the new member area is something that we will all have to continue to promote, but this is a tremendous improvement over the previous norm of  $1 - 3$  new members per month. We averaged 6 new members per month in 2005 but with work, I am hoping that the 2006 average is at least 10 per month.

Here are January's new members:

- ❖Dennis Chang, Bedford
- ❖Bill Diehl, Irving
- ❖Andy Eggers, Keller
- ❖James Eiler**,** Irving
- ❖Loren Hart, Carrollton
- ❖Sanjay Joshi, Frisco
- ❖Chris Jung, Arlington
- ❖Rakesh Kanjani, Coppell
- ❖Leroy Levin, Plano
- ❖Calvin Lim, Murphy
- ❖Corey Lokey, Irving
- ❖Alexandre Marques, Grand Prairie
- ❖E. J. Parker, Justin
- ❖Marbella Singleton, Mesquite
- ❖Bruce Smith, Garland
- ❖Andreas Soeralaya, Mesquite
- ❖Mary Thompson, Wylie
- ❖Paul Webb, Carrollton
- ❖James Wilhelmi, Dallas

# **Neil Jochelson, Volunteer Extraordinary**

At the business meeting, I announced that we needed volunteers for the InfoDesk. Shortly after that Neil sent me email offering to volunteer for a specific time slot. Kudos to you Neil.

NTPCUG has three critical areas where we need volunteers and they are the InfoDesk, membership retention and new member mentoring.

InfoDesk Manager, Bob McNeil, has announced that he is retiring as of May, 2006 and that he and his wife want to do some traveling and see the world. Bob also announced that in the 3+ years that he has been the InfoDesk Manager, he has not been able to attend a single SIG meeting.

To keep this situation from occurring again, NTPCUG needs both an InfoDesk Manager and an Assistant InfoDesk Manager, so that both individuals can also participate in SIG meetings from time to time. Starting at  $7:30$  AM  $- 12:00$ PM, the InfoDesk needs to be manned by at least 2 – 3 members, in addition to one of the InfoDesk Managers.

If you are willing to volunteer for the InfoDesk as either a volunteer or as one of the managers, then please send email to *bob.mcneil@ntpcug.org* or *birl.smith@ntpcug.org*

As members of NTPCUG, each of us has a responsibility to volunteer  $1 - 2$  hours per month. There are two other critical areas, where we need volunteers. Please pick 1 or more of these areas and volunteer for  $1 - 2$  hours. Your UG needs you.

# **Membership Retention**

Many times, it just takes a phone call to make a connection and to remind someone to renew. Are you willing to complete  $3 - 5$  phone calls per week to expired members? If you are, then please send an email to

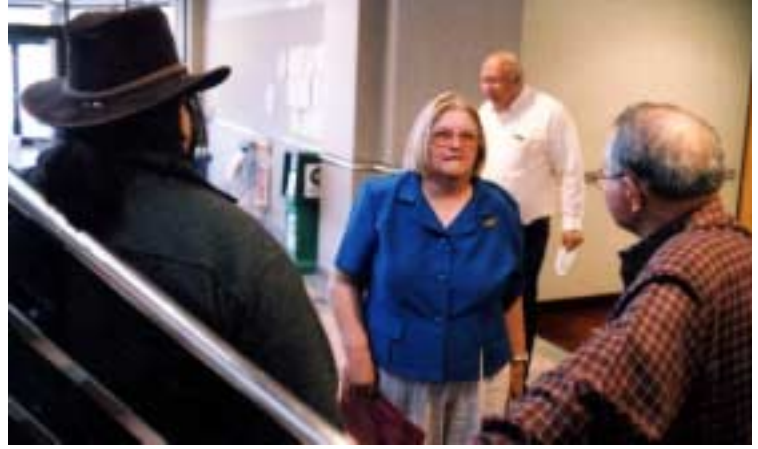

# **Prez Sez... Ctd.**

## *diane.bently@ntpcug.org* or to myself at *linda.moore@ntpcug.org*.

Diane has just been elected to the board and she has agreed to manage both the membership retention and the new mentoring program.

# **Mentoring Program for New Members**

The purpose of the mentoring program is twofold. We need to learn more about our new mem-

bers and their interests but we also need to make new members feel welcome and that there is at least one person that they know when they attend the meetings, which is their mentor.

The mentor needs to phone and send email messages to the new member to welcome them and get them connected with various NTPCUG activities, which may be of interest to the new members.

If you are not volunteering, now is the time. NTPCUG needs you.

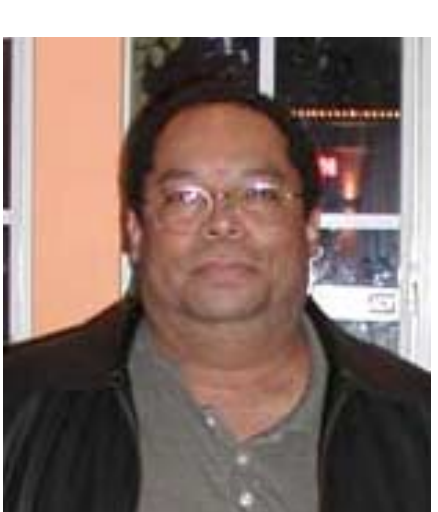

# **Main Vendor Presentation**

Brad Merkle, Microsoft Visio Solution Specialist, will present an overview of Visio Pro and Visio Enterprise 2003, which will include the common uses, power uses and custom applications. Visio has many advanced and specialized applications for developers, facility managers, network administrators, Human Resource people and sales force automation. This presentation will be at 10:00 AM.

Come join us for a great presentation.

Linda Moore

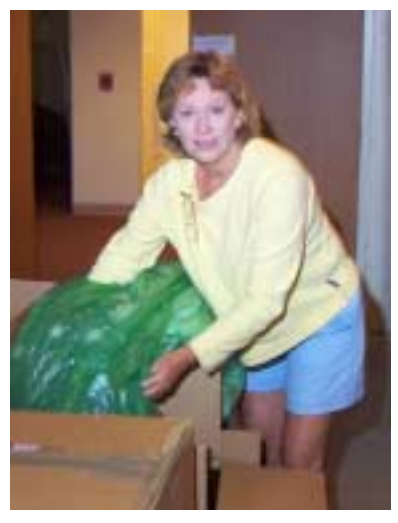

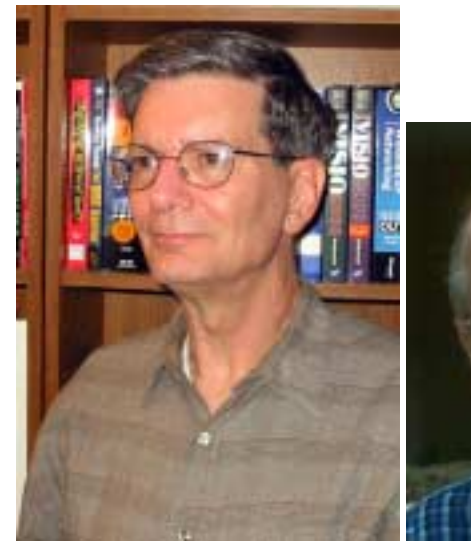

# **The 2006 NTPCUGPresident-Elect and BOD Members**

Above, Birl Smith, President-Elect, above right Diane Bently, and below, Glynn Brooks, Jeff Frauenheim, Tuc Goodwin and Charles Rem

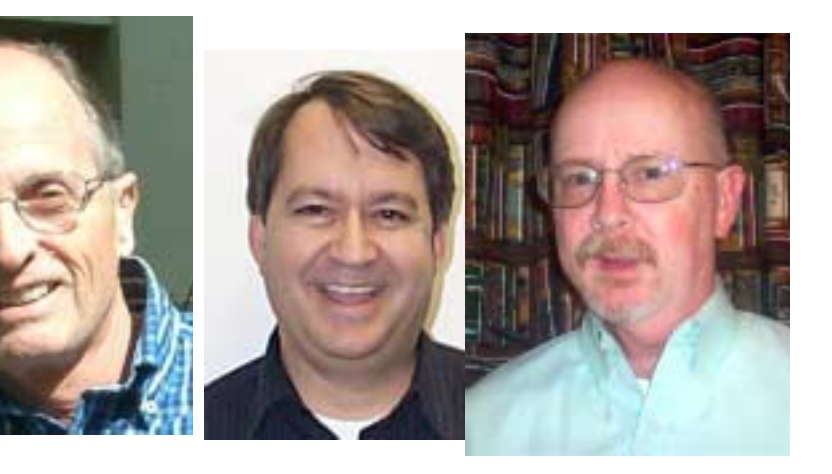

# **Battle over 1st Windows Vista boot Screens—stirs PC vendor wrath**

Microsoft must feel that it is embroiled in another round of "All pile on" given the furor being raised over the  $1<sup>st</sup> Vista$ , the next iteration of Windows, boot up on a new PC. Seems lots of vendors want to be included in that process both here in the US and in the EU as well.

Since I've never purchased a new PC with the operating system already installed, I wasn't aware of the vendors' concerns. I've installed a lot of Windows versions from 2.0 to XP, though, and am aware that the user makes a number of choices here.

Vendors claim that Microsoft makes a lot of choices for the user with "default" selections that may be difficult for the novice user to change as part of the "first boot" screens dis-

played on their PC. I'm using the word "novice" somewhat tonguein-cheek since even advanced users complain that changing the MSdictated "defaults" with release of Windows XP can be somewhat daunting.

According to several media blurbs, the Justice Department reports it has received a number of vendor complaints concerning this issue with the coming Vista OS (operating system.) And it's not just software houses complaining here. PC makers are equally if not more upset over this Vista matter.

Also, we need to remember that the Justice Department has been tasked with monitoring Microsoft's compliance with the antitrust agreements made to settle the matter.

Why the vendor complaints? Easy. Some PC makers "tailor"

these screens and often are paid to offer choices of antivirus programs, broadband Internet providers, anti spyware programs and other services and software. Sometimes these are the difference between earning vs. losing money given the very tight hardware margins involved in selling their PC's.

Two complaining vendors named in a recent story in *The Wall Street Journal* are Hewlett-Packard and Google, each of whom feel that Microsoft is encroaching on turf that should be theirs. Each claims that Vista preempts the user selection process and makes switching "defaults" more difficult for novice users than should be the case.

The *WSJ* article quoted a Microsoft spokesman saying MS has "worked closely with partners 'to make sure Windows Vista provides flexibilitywhile remaining faithful to the goal of putting us-

ers first'."

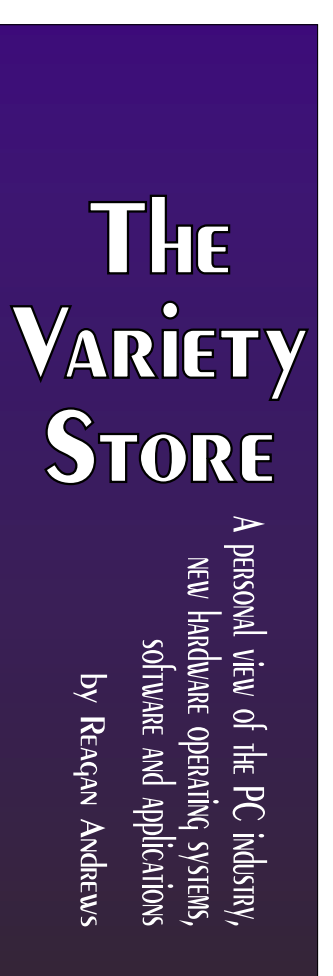

Meanwhile, some media hint that Windows Vista won't be released until December of this year.

# **The other shoe drops Microsoft Announces Web-based Antivirus, Firewall & Anti-Spyware Service**

*OneCare* will be Microsoft's entry into antivirus, firewall and anti spyware arena. Described as a "Service" that will constantly run in the background, the new MS program/ service will feature antivirus components, a firewall, anti spyware/ malware and system maintenance capabilities*.* 

A beta version of the new service, OneCare, can be downloaded from Microsoft and will be released in its final format in June of this year. After its release it will be available as an Internet-based service for \$49.95 per year.

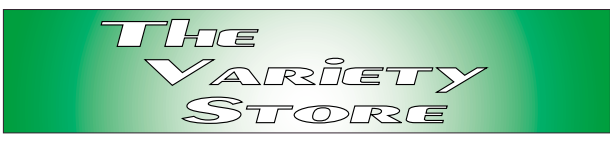

Users can go to the following site for downloading details:

## *<http://www.windowsonecare.com/>*

Microsoft announced that the annual price would allow up to three PC's to be protected which is somewhat less than the MSRP (manufacturer's suggested retail price) of competing antivirus software. Key word here is "MSRP" which usually doesn't reflect the deep discounts and rebates available to users from other vendors.

This does raise a question. Will Microsoft also release multiuser home versions of Windows Vista as well? Apple already does this with OS X and this would go a long way to solving one of my major complaints about the cost of running Windows on multiple home PC's.

## **Back to OneCare.**

Included in the Service are:

- ❖Antivirus and Firewall protection,
- ❖Backup and Restore functions that allow backup to CDs, DVDs or to external storage devices,
- ❖Tune-up which "takes care of routine maintenance and helps improve your computer's

performance including: Automatic virus scanning, Hard disk defragmenting, Removing unnecessary files, Makes sure that important security updates from Microsoft are installed efficiently and on time.

This all would appear to be quite useful—if the user wants to allow Microsoft permanent, unlimited access to their PC. A question for me is will the program also install system restore points *before* making upgrades/ security patches? If not, I learned the hard way with Win NT 4.0 that this might not be a really good idea.

Remember, OneCare is still in beta. Some media sources are already reporting "holes" in the OneCare firewall default bypass settings that allow applications using the Java Virtual Machine or have a digital signature to connect to the Internet according to CNET News.

It will be highly interesting to see how this plays out in the next several months.

# **Faces from the past Philippe Kahn, founder of Borland International**

A recent *WSJ* article on Borland's intended acquisition of Segue Software briefly mentioned

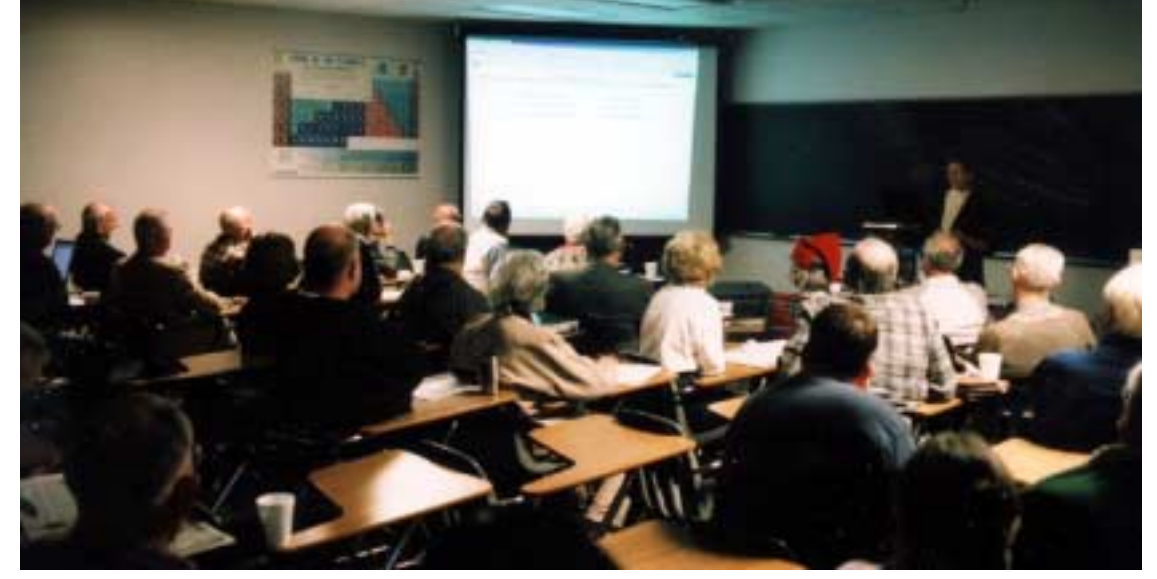

Borland International founder **Philippe Kahn** and reminded me of the early history of the PC and the software that made it truly useful. French-borne Philippe Kahn played a significant role in the early days.

Many of our current members probably won't remember Philippe Kahn or his earliest commercial program, *Turbo Pascal*. In 1983, it was the first inexpensive language compiler that was available at a price that most users could afford

when other Pascal compilers were selling for hundreds of dollars.

As Borland grew under Kahn, it became a major player in computer languages followed by *Quattro Pro* in 1987, *Paradox* which was acquired from Ansa Software and was used by

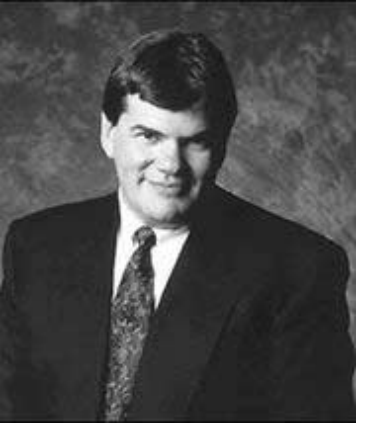

the NTPCUG for our membership database for several years. (Each of our membership directors has had "favorite" database programs over our 24 years.)

Kahn was a featured speaker at several NTPCUG presentations and made regular appearances at Fall Comdexes. These Comdex appear-

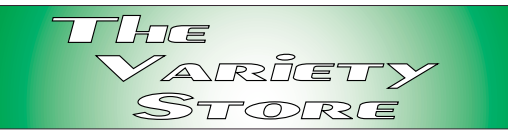

ances were often puncuated by Kahn doing aerobatic displays over Las Vegas, NV, during the giant computer shows. Kahn was also known for his jazz saxophone performance at Borland presentations.

Actually, Kahn's stunt flying over Comdex in his aerobatic airplane was more interesting to me than his jazz saxophone. I still wonder how he was able to get permission for such flying over the city ...

What the *WSJ* story also failed to include is that Philippe Kahn is credited with being the inventor of the Camera-Phone in 1997 and founding of LightSurf Technologies which is now owned by Verisign. He is currently CEO of Fullpower technologies and he and his wife, Sonia Lee, run an environmental charity, the Lee-Kahn Foundation.

Philippe Kahn was truly one of the most interesting players in the PC's history.

*Reagan Andrews*

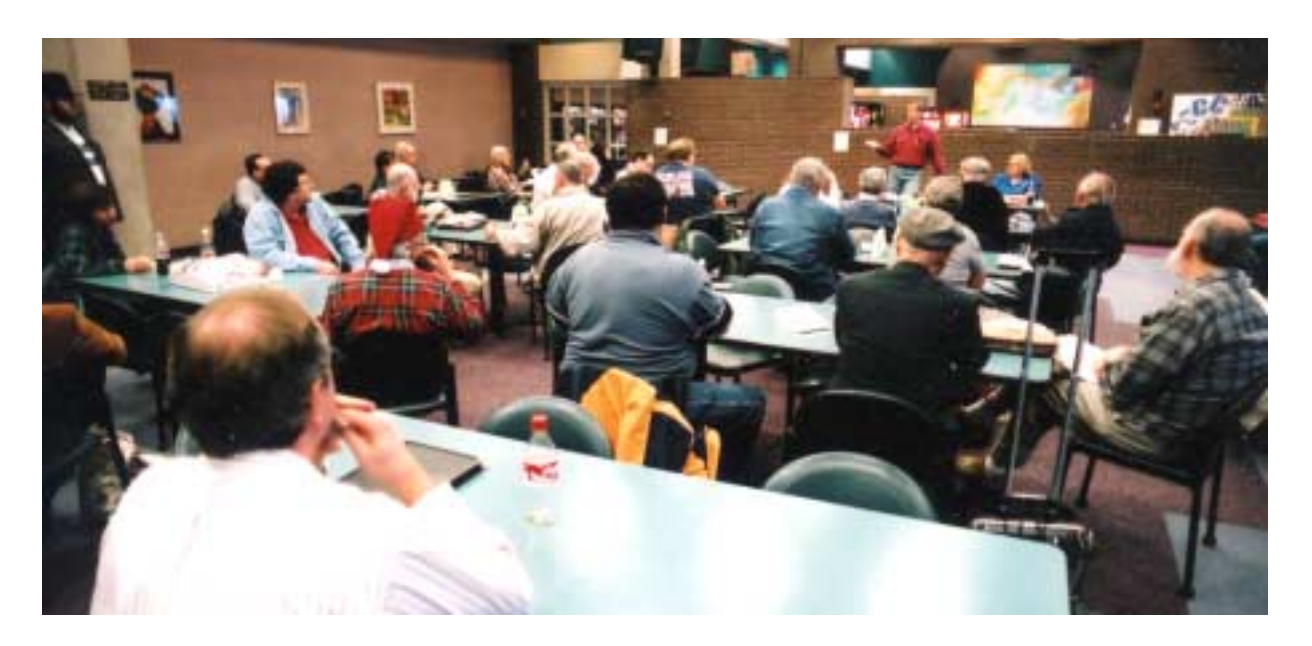

# **1,800+ & Counting**

# **NTPCUG Volunteer Effort Report**

*by Gil Brand*

# **Status of the computer refurbishing project?**

NTPCUG Volunteers have assembled, tested and shipped their **1,800th** PC since the project began. Currently, the volunteers are averaging 500 refurbished PC's for impaired users per year.

For new members, NTPCUG sponsors a volunteer program to refurbish "old" PC's using NTPCUG volunteers with the finished computers going to visually impaired individuals via the Texas Center for the Physically Impaired (TCPI), *<http://www.handicapability.org>*. All of the equipment goes to blind or visually-impaired persons in America and in several foreign countries.

If you have basic hardware skills, or just want to learn, contact me at *gb1@ntpcug.org* We only have 12 work stations, so please request a place. Don't just arrive expecting to find a station available.

We have regular sessions every Tuesday and Thursday, 1-4PM, at King of Glory Lutheran Church, 6411 LBJ Freeway (West bound serv-

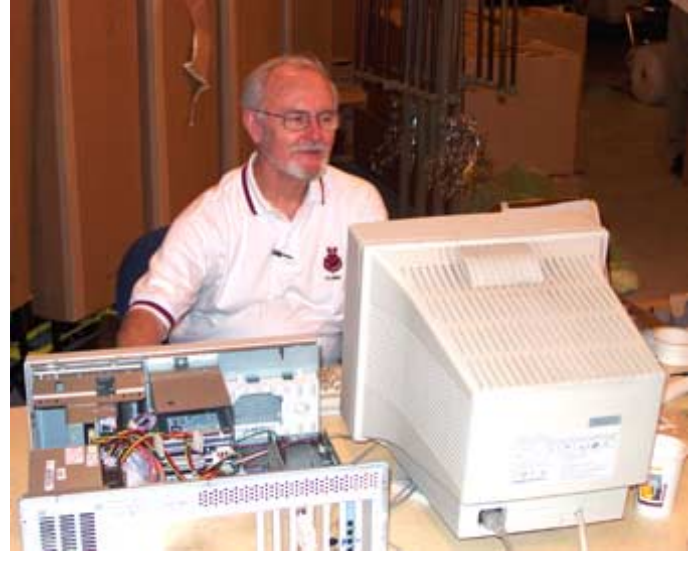

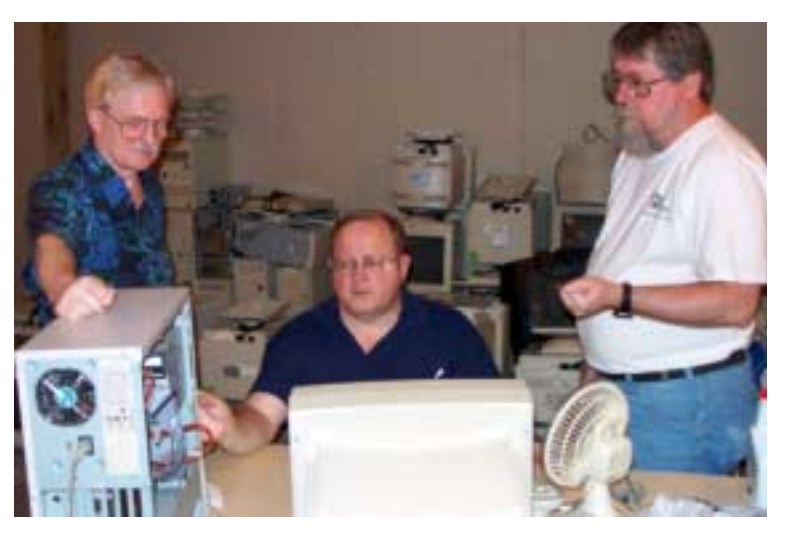

ice road from the Hillcrest exit). Our workroom is in the basement level of the church. Ring the outside bell for entry into the building.

If you, your employer, or a friend, have older computers (Pentium III -500Mhz or better) and/or components (56k-modems, hard drives, sound/video cards, 72 & 168-pin memory, monitors, keyboards, mice) that are just gathering dust, please contact me about donating them to this tax-deductible effort. We have received several corporate donations in the last few months; PLEASE keep checking with your company about donations.

We are also in need of a couple of volunteers to assemble some donated shelving, if you can't or don't want to work on computer hardware.

And last, but not least, we need a volunteer to: determine the proper driver for various donated sound/video/modem cards; download and test the drivers; and save the drivers to floppy disks.

So you can see that we need volunteers with different skills, and have a continuing need for additional computer refurbishing help. Let me know if you can assist.

[For those of you who have requested weekend sessions, these do occur on occasion and if you let Gil Brand know of your interest, he'll get in touch to let you know the date and times.]

*Gil...*

# **!!! Mark Your Calendar !!!**

Future Newsletter Deadlines and Meeting Dates: Please Note: The February meeting will be on February 21 at North Lake Community College in Irving, TX.

Our main meeting presentations [and most SIGs] will be on the **third Saturday** of each month. The **newsletter deadline** each month will be **fifteen days before** the main meeting. See the schedule below at right for a listing of those dates.

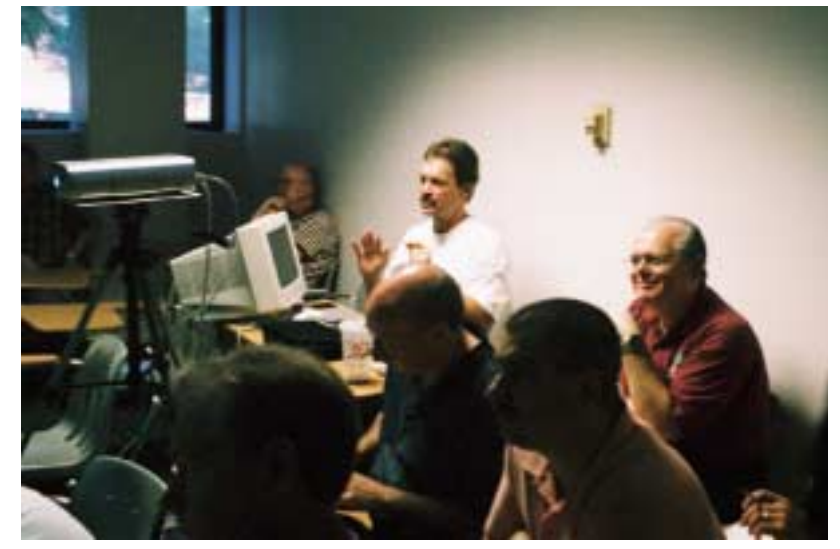

**Newsletter Meeting Deadline Dates**

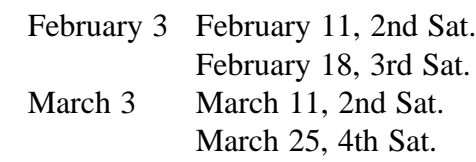

# Off-Site SIGs

The North Texas Microsoft Developers SIGs Beginning Visual Basic, Advanced Visual Basic, Access, and Application Developers Issues SIGs) will meet the **second** Saturday of each month at Microsoft Corporation's Building #1 located at 7000 State Highway 161 in Irving, Texas.

Up-to-date Information

Make it a habit to check our Web site at *<http://www.ntpcug.org>* for any last minute changes. Keep informed through our Web site.

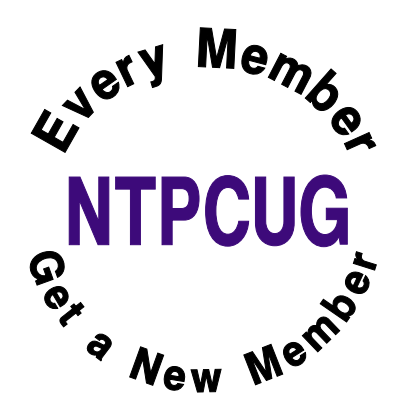

# **The Perfect Gift!**

Looking for a last-minute gift that's quick, easy and keeps on giving for the entire year? Take a tip from Doug Gorrie and consider giving a one-year membership in the North Texas PC Users Group. This is an especially appropriate gift for a friend or relative who is new to computing and interested in learning how to use and enjoy the PC.

Point out the Genealogy SIGs to people who are collecting information about their families, tell friends how much the Internet SIGs can help in easing their way into really using the Web, and the benefits of friendly, early computer lessons in the Introduction to the PC SIG.

More experienced users would appreciate value of vendor presentations in making important software and hardware decisions during the year.

If you have a friend or relative who constantly "borrows" your copy of the latest *North Texas PC News*, a gift membership might be especially welcome.

*Doug Gorrie*

# **Dear Tech Support,**

# *Contributed by Mary McWilliams Johnson*

Last year I upgraded from Girlfriend 7.0 to Wife 1.0 and noticed that the new program began unexpected child processing that took up a lot of space and valuable resources. No mention of this phenomenon was included in the product brochure.

In addition, Wife 1.0 installs itself into all other programs and launches during system initialization, where it monitors all other system activity.

Applications such as Poker night 10.3, Drunken Boys Night 2.5 and Saturday Football 5.0 no longer run, crashing the system whenever selected.

I can not seem to keep Wife 1.0 in the background while attempting to run some of my other favorite applications. I am thinking about going back to Girlfriend 7.0, but the un-install does not work on this program.

Can you help me, please!!!

Thanks,

Joe

Dear Joe:

This is a very common problem men complain about but is mostly due to a primary misconception.

Many people upgrade from Girlfriend 7.0 to Wife 1.0 with the idea that Wife 1.0 is merely a UTILITIES & ENTERTAINMENT program. Wife 1.0 is an OPERATING SYSTEM and designed by its creator to run everything.

It is unlikely you would be able to purge Wife 1.0 and still convert back to Girlfriend 7.0. Hidden operating files within your system would cause Girlfriend 7.0 to emulate Wife 1.0 so nothing is gained.

It is impossible to un-install, delete, or purge the program files from the system once installed.

You can not go back to Girlfriend 7.0 because Wife 1.0 is not designed to do this.

Some have tried to install Girlfriend 8.0 or Wife 2.0 but end up with more problems than the original system. Look in your manual under "Warnings-Alimony/Child Support". I recommend you keep Wife 1.0 and just deal with the situation.

Having Wife 1.0 installed myself, I might also suggest you read the entire section regarding General Partnership Faults (GPFs). You must assume all responsibility for faults and problems that might occur, regardless of their cause. The best course of action will be to enter the command C:\APOLOGIZE.

In any case, avoid excessive use of the Esc key because ultimately you will have to give the APOLOGIZE command before the operating system will return to normal. The system will run smoothly as long as you take the blame for all the GPFs.

Wife 1.0 is a great program, but VERY high maintenance. Consider buying additional software to improve the performance of Wife 1.0. I recommend Flowers 2.1 and Chocolates 5.0.

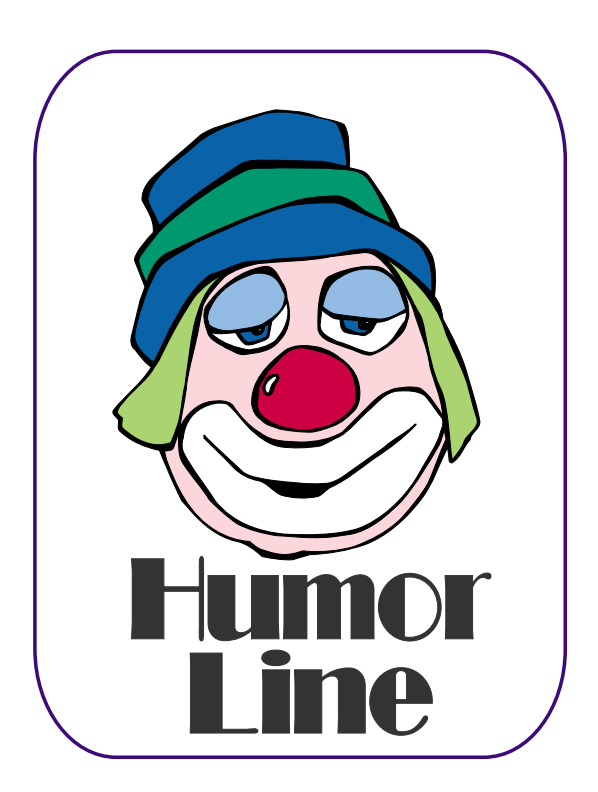

# Selected SI REPORTS

News and meeting notes of Special Interest Groups *Further background information about a SIG is available from the SIG's Web page at <http://www.ntpcug.org>*

.

# **Access**

#### ABOUT THE ACCESS SIG

*Microsoft Access* database software, the database component of the *Microsoft Office* family of products, is one of the easiest to use of desktop databases and a very powerful tool for storing, retrieving and manipulating data. In addition to being a desktop database that is easy for the novice and casual user, *Access* is an outstanding tool for developing individual and group applications with the included *Jet* database engine, and can also be used as a client application for any ODBC-compliant server database. We try to cover topics of interest to attendees, over the entire range of Access' functionality.

Effective January 1, 2006, the *Access and Access Fundamentals SIGs* have merged, with the resulting SIG to be called the *Access SIG*. This acknowledges the fact that the two SIGs were meeting jointly all through 2005. During that year, we have had a great introduction for those just starting and a great review of topics for the more experienced user.

No matter how long we use this excellent database software product, we find there is always more to learn about using it effectively, efficiently, and easily.

#### THE LAST MEETING

All the NTPCUG meetings on January 21, 2006 were cancelled due to a water main bursting on or near the North Lake College campus... the entire campus was closed for several days. With very short notice, the meetings were rescheduled on January 28. SIG Co-Leaders **Jim Wehe** and **Larry Linson** were the only attendees at the Access SIG

(we attribute that to the water disaster, rescheduling, short notice, and the popularity of Visual Basic.NET SIG Co-Leader **Terry Witt's** "main tent" presentation on *Microsoft SQL Server 2005 and Visual Studio 2005*, which we hear was a really good one).

#### THE NEXT MEETING

*On February 18, 2006:* Our first order of business will be to discuss what our members want to do over the next year. Consider what approach you want to take, what topics you want to cover, and any other item you would like to discuss. We will bring the handouts prepared for January and demonstrate some Query features if time permits. Our major need is to select topics for at least part of 2006.

Access SIG Co-Leader Jim Wehe reports that he has now installed and is actively using a copy of *Microsoft Office Professional 2003 System*. It works great for him and he has already used it to make some Valentines and Birthday Greetings.

If you have applications you would like to demonstrate, by all means bring them to the February meeting. If time does not permit showing them at this meeting, we can discuss scheduling them for a later date.

We will make every effort to work in the public domain and avoid commercial or copyrighted applications, when possible, so there will be no problem with attendees making full use of what is presented at the Access SIG. We'll make exceptions, at times, to demonstrate commercial software in which our attendees have expressed special interest.

# **SIG Meeting Schedule**

#### **8:00**

Windows Tips & Tricks - (Formerly Microsoft Networking and Hardware Solutions) Excel/Spreadsheets Website Development

#### **9:00**

 Wireless Communications Operating Systems Microsoft Word

#### **10:00**

 Alpha Five Data Base Microsoft Word (Continued) Handheld Technology (PDA) e-Commerce

#### **11:00**

 Access/ Access Fundamentals Internet WordPerfect for Windows Digital Photography

#### **12:00**

#### **NTPCUG Business Meeting**

#### **12:30**

 Investors The Master Genealogist Linux XP Inside Out DSDA (12:30 - 2:30)

#### **1:30**

 The Master Genealogist (continued)

SIG meetings are listed by time for the October 15 meeting. Times may change, and members are advised to check the NTPCUG Web site for latest listings. Room locations will be posted on the day of the meeting.

The following SIGs are meeting at separate locations, and are not included in the schedule above. Check the SIG notes for time and location.

Meets on 02/11 **SharePoint** ASP.net Visual BASIC - Advanced Visual BASIC - Beginning

The following SIGs meet at other times, and are not included in the schedule above. Check the SIG notes for time and location.

> DSDA IT Pro Enterprise SIG

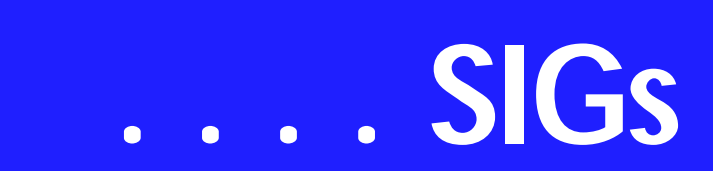

#### FUTURE MEETINGS

Have a hand in selecting the approach and topics for future meetings by attending the meeting on February 18, 2006. Concrete results will appear here in future editions.

#### *VALUABLE PRIZES*:

Throughout our long history, we have given away 'Valuable Prizes' -- some were software packages worth several hundred dollars at retail; others were just diskette or CD copies of presentations. We plan to continue this tradition in 2006.

#### *Larry Linson*

#### **Access Fundamentals**

The January meeting had no attendees at least partially because of the last minute date change caused by mechanical problems at NLC.

In February, we will bring the handout prepared for January and demonstrate some Query features if time permits. The major need is to select topics for at least part of 2006.

**Jim Wehe** is now the recipient of a copy of Office 2003. It works great and has already been used to make some Valentines and Birthday Greetings.

If you have applications you would like to demonstrate, by all means bring them to the February meeting.

We will make every effort to work in the public domain and avoid commercial or copyrighted applications.

*Jim Wehe* 

#### **ASP.NET**

The ASP.NET SIG is a place that developers that are new to ASP.NET can come and learn what they need to learn

to successfully develop a production quality website using ASP.NET.

Our meeting place has changed. Instead of meeting on the fourth floor of the Microsoft building, we now meet on the first floor. Our new meeting space is gorgeous!

#### ASP.NET 2.0

#### Speaker Bio

**Caleb Jenkins** is a Developer Evangelist for Microsoft Corporation covering North Texas, Oklahoma, and Arkansas. His job is to bring exciting and interesting aspects of Visual Studio and .NET Framework development to professional developers and the broad developer community. Before that, Caleb was a Senior Consultant for Geniant, a Microsoft Managed Gold Partner. He also served as the President of the Tulsa .Net Users Group. As a Microsoft Certified Solution Developer and .Net Architect he has helped to design and implement .Net Solutions for several fortune 1000 companies like CGI-AMS, Dollar Thrifty Automotive Group, Alliance Data Systems and Sunoco Inc.

Presentation Summary:

Using and Abusing AJAX in ASP.net 2.0 Applications - The New AJAX Application Framework Codenamed "Atlas". Want to know how web sites can provide a great interactive experience without reloading the page? Asynchronous JavaScript and XML (AJAX) is the latest way for developing responsive web applications and .NET can provide an easier way to use AJAX technologies. Atlas is Microsoft's new end to end application framework for quickly and efficiently leveraging AJAX behaviors in .Net applications. This talk will also include updated demos from the December CTP Atlas release!

*Toi B Wright* 

#### **Sig Leader Listings**

SIG Coordinator Bill Parker at: sig\_coordinator@ntpcug.org

#### Access

Larry Linson *larry.linson2@ntpcug.org* Jack Atkinson *jatkin@bigfoot.com* Jim Wehe *jwehe@aol.com*

#### **Alpha Five**

Bill Parker............(972) 381-9963 h *bill@partec.net*

#### ASP.NET

Toi Wright............(214)-521-8336 *toi@compuserve.com* Larry Linson *lmlinson@yahoo.com* Linda Moore *lhmoore@pobox.com*

#### **Dallas Software Developers Assn.**

Glen Ford ............(972) 423-1888 *gford@sharpsite.net* Martin Hellar........(903) 849-3492 *mwhellar@ntpcug.org* Bob Weber, ........ (214) 348-3813 *rwwebber@swbell.net*

#### **Digital Photography**

James Dunn........972-279-5712 *jdunn@ImagesByJamesDunn.com*

#### **e-Commerce**

Mel Washington ..972 230-6463 *mwashington@worldlink-age.com*

#### **Excel/Spreadsheet**

Jose Rivero .........(817) 271-8246 jrjrivero@hotmail.com Frank Tubbs ftubbs@sbcglobal.net

#### **Genealogist - The Master**

Jeri Steele ...........(972) 306-15966 h jeri@*pioneerinfo.com* Bill Dow (972) 306-1596 w *dow@PioneerInfo.com*

#### **Internet**

Glynn Brooks.......(214)-228-2831 *glynn@rgbtechnical.com*

#### **IT Pro Enterprise**

Linda Moore *lhmoore@pobox.com*

#### Linux

John McNeil ........ (972) 227-2881 *john.mcneil@ntpcug.org* Gil Brand, *gb1@ntpcug.org*

#### **Microsoft FrontPage**

Mel Washington .. 972 230-6463 *mwashington@worldlink-age.com*

#### Microsoft Networking

Gil Brand............. (214) 341-7182 h *g.brand@ntpcug.org*

#### **Microsoft Word**

Diane Bentley...... (972) 724-0855 w&h *diane.bentley@ntpcug.org*

#### **Midi & Audio SIG**

Alan Lummus...... (972)-733-4141 *alan.lummus@ntpcug.org*

#### **Operating Systems**

Reagan Andrews (214) 828-1466 h *reagan.andrews@ntpcug.org* Chuck Stark ........ (972) 985-9176 *chuck.stark@attbi.com*

#### **PC Concepts**

Harold (Spike) Smith ............................ (214) 764-1188 h *intro@comcast.net*

#### **Perl SIG**

Larry Martin......... (972)-783-4548 *larry.martin@acm.org*

#### **Personal Digital Assistants**

Birl Smith**.............**(214) 616-6458 w *birl.smith@ntpcug.org* Craig Winder....... (214)-724-4210 *c.winder@ntpcug.org* David Martin *davidm@attbi.com*

#### **Rhino 3D**

Bob Campbell ..... (817) 540-1273 *bob@campbelldesigns.com*

#### *Security SIG* Adam Rose

*adam.rose@ntpcug.org*

**Visual Basic .NET — Beginning** Tuc Goodwin....... (972) 345-9934 *tgoodwin@ntpcug.org*

**Visual Basic .NET — Advanced** Stephen Johnson (214) 532-9788 *stephen@rsj-services.com*

# **SIGs . . . .**

#### **Internet**

*February topic*: Shopping Safely on the Internet - Guest Speaker: Dick Guckel

Come and learn the safe ways protect your identity and your confidential information while shopping on the Internet. We will cover the basics, of course, but you will also hear about some new ways to stay ahead of the Internet scammers.

In our January meeting, I discussed the ways in which Internet service is delivered to your home or office, and how to diagnose common problems by looking at the lights on the equipment, and reviewing settings on your PC.

I'm also happy to report that the VoIP demo using the Linksys PAP2 device worked the first time.

As for the future, here is the plan:

*March*: Blogging and RSS Learn about the most popular blogs and how you can set up and run one yourself. *April*: What You Need to Know About UPnP (Universal Plug 'n Play) *May*: DDNS (Dynamic Domain Name Service) *June*: NetMeeting, Windows Messenger, Internet Conferencing

*Glynn Brooks* 

### **Microsoft Word**

**Welcome to the Word SIG — please join us each month for a terrific meeting!**

MEETING TOPICS *... are tentative and do change* 

FOUNDATION - 9-10 am

FEBRUARY — The Mystery of Section Breaks

We'll take a few minutes to complete the previous session by preparing a letter using features we've covered so far. Then, we will look into Section Breaks — one of the most important features to understand. They are a foundation feature Microsoft expects you to understand and use. If you change page formatting in your documents, or use features such as columns, headers and footers, page numbering, as well as others, you will encounter section breaks. Take this opportunity to solve the mystery.

#### MARCH — Headers, Footers & Page Numbering

Headers and Footers are another Word challenge if you want anything more than the same one throughout the entire document. Even if you have figured out that you need to use section breaks to make the changes you need, if you attempted to make changes to them, you may have had additional surprises! If you hate Headers and Footers, you must attend this meeting. Word incorporates Page Numbering into Headers and Footers, so you will get three-forone at this meeting!

APRIL — Footnotes & Endnotes Many of us have worked with documents that required footnotes. Do you know you can change their appearance and location? Do you have problems with footnotes that are too long to fit on one page? Has someone sent you a document with endnotes, and you need

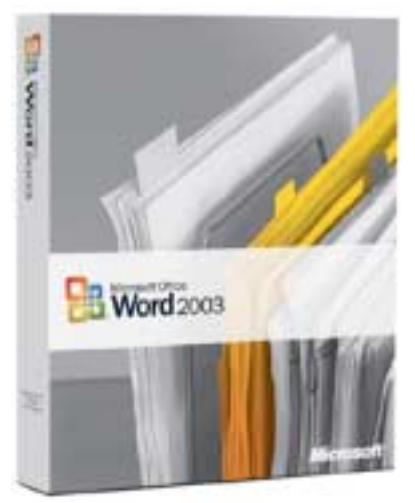

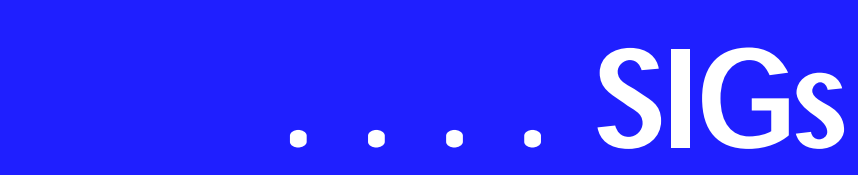

to convert them to footnotes, or vice versa? Footnotes are one of the easiest features to use!

#### ADVANCED - 10-11 am

FEBRUARY — The Best of Word-According to You! *(cont.)* Yes, we are continuing, once again, with *The Best of Word....* Given the option to 'move on,' or continue this topic, our group decided to continue. Your favorite features I plan to present this month include: Tables, Tab Settings, Memo Template, Automatic Features, Auto-Numbering, Work Menu, Table of Contents, Index, Comments, Text Boxes, Watermark, and Review. Several of these features will be covered in the next topic, *Reviewing Documents*. If there is not enough time to present them, rest assured they will be covered in the next two meetings.

MARCH — Reviewing Documents, Part I

This meeting was originally named Compare Documents, then Track Changes, but the current name will stick. Although the name has changed, Compare Documents and Track Changes are included, as well as several other features used when reviewing your documents. At this meeting, we will look at the benefits of using the Highlighter in editing your documents. Compare Documents enables you to compare one document to the other, identifying the differences between them. Track Changes enable you send your document revisions to others. After reviewing your revisions, they can accept or reject your revisions, proceed to make their own, and send theirs back to you.

APRIL — Reviewing Documents, Part II

At this meeting, we'll look at ways to Protect your documents from being edited, Compare two documents to identify their differences, and creating multiple Versions of the same document.

These features work side-by-side with Track Changes.

#### *W O W! I DIDN'T KNOW THAT!*

Preventing Parts of a Document from Being Edited by Others You can protect portions of a document from being edited. Unfortunately, that protection can easily be overcome — even with a password assigned to it. Depending on your purpose for protecting the document, as well as other circumstances surrounding it, this feature still may be worthwhile to use.

Use it to prevent accidental editing and deleting, and it will work just fine. Use it to prevent intentional misuse, and you're wasting your time.

Here's how to protect a document:

1. Add Continuous Section Breaks around the text to be protected (if section breaks are not used, the entire document will be protected)

2. Tools | Protect Document | Forms | Sections

3. At Protected Sections, mark the Section(s) to be protected  $\vert$  OK

4. Optional: Set a password | retype it | OK

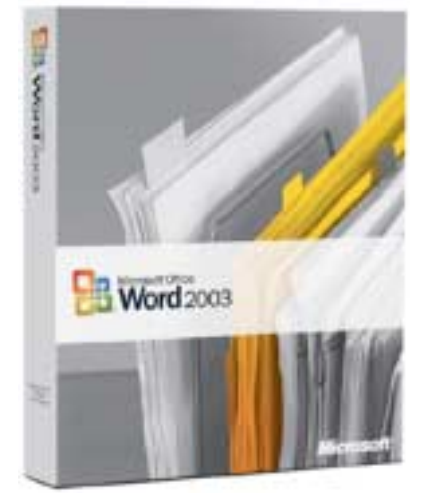

Show/Hide (on the Standard toolbar) will indicate that the text has been protected. To remove protection from the document — you must remove it from all sections:

1. Tools | Unprotect Document

2. If prompted, enter the password (it is case-sensitive) | OK

Even if the entire document is password protected or saved as a PDF file, the document can still be printed (or copied from screen shots), scanned, and have OCR convert it to editable text. Software is also available to crack passwords Word 2002 and 2003 have additional, more-secure methods for password protecting your document: *Prevent Accidental Changes* and *Prevent Intentional or Malicious Changes*.

#### *WHAT'S YOUR PROBLEM?*

*Got a problem with Word? Describe the problem to me in an e-mail. I will do my best to provide a satisfactory answer. I will also post the question and answer on this Web page, as well as in the next newsletter so others may benefit from the information.*

#### *WHAT'S NEW @ MICROSOFT?*

Do you still need a calendar for 2006? Microsoft has developed 68 calendar templates that you can download at no cost at *http://office.microsoft.com/en[us/templates/CT011653371033.aspx?iS](http://office.microsoft.com/en-us/templates/CT011653371033.aspx?iS-tartAt=51)tartAt=51*

Website Design and Configuration Mel Washington.. 972 230-6463 *mwashington@worldlink-age.com*

**Wireless Communications** Birl Smith ............ (214) 616-6458 w *birl.smith@ntpcug.org*

#### **WordPerfect / Windows**

Cindy Adams ...... (817) 481-1300 wM *cadams11@earthlink.net* Diane Bentley ..... (972) 724-0855 w&h *diane.bently@ntpcug.org*

Some of them are for use in Word, while others are for use in version 2000 or later for Excel, PowerPoint, Publisher or version 2003 for Visio.

Here are the calendar descriptions for those available in Word: 2005-2006 school year calendar (July-July) 2005-2006 school year calendar (Mon-Sun, Aug-Aug) 2005-2006 school year calendar (monthly themes, July-July) 2005-2006 school year calendar (monthly themes, Mon-Sun, Aug-Aug) 2005-2006 school year calendar (Sun-Sat, 1-pg.) 2005-2007 multi-year calendar (1-pg.) 2005-2007 multi-year calendar (1-pg., Mon-Sun) 2006 calendar (12-pp, classic blue) 2006 calendar (basic) 2006 calendar (basic, Mon-Sun) 2006 calendar (Mon-Sun, 12-pp., classic blue) 2006 calendar six months per page 2006 calendar six months per page (Mon-Sun) 2006 calendar with room for notes (1 pg.) 2006 calendar with room for notes (1 pg., 11x17) 2006 calendar with room for notes (1 pg., 11x17, Mon-Sun) 2006 calendar with room for notes (Mon-Sun, 1-pg.) 2006 event schedule planner 2006 lunar calendar (Universal Time) (also for Pacific and Eastern time) 2006 photo calendar with graphics (12 pp) 2006 photo calendar with graphics (Mon-Sun, 12-pp) 2006 U.S. holiday calendar 2006 weekly calendar (53-pp.) December calendar on postcard - [Word 2003] (works with Avery 3263, 3377, 3380, 8383)

*Diane Bentley* 

### **Operating Systems**

*Vista* is coming—real soon now.

Arrival of the latest iteration of Windows will raise a lot of questions for us in terms of suitability for our present hardware and possibility that much will have to be replaced or upgraded. It's highly likely that a new PC will be

# **SIGs . . . .**

needed if our current machine is more than a year or so old.

System capability vs. resource demands posed by Vista may be the determining factor here. Again, much depends on the user's typical use patterns.

**Glynn Brooks**, Internet and Windows XP Inside Out SIG leader, has participated in the Vista beta development program and has hinted that Vista users will be best served by copious amounts of memory. Glynn, who is also under Microsoft's typical non-disclosure agreement restrictions, couldn't be pinned down further than "more is better" on this issue. He did mention that he is using a video card with 256 MB of DRAM, though.

My best guesses would be that "comfortable" minimums would be 1 GB of system DRAM and 128 MB of video DRAM coupled with 120 GB – 200 GB of disk capacity. My minimums would be 2G GB – 4 GB of system DRAM, 128 MB of video DRAM (I'm not focused on games) and 250 GB - 300 GB of disk space.

Vista shouldn't have any problem handling all the new hardware options available in the newer motherboards such as  $SLI$ ,  $PCI - E$ , etc., since these are handled by the system BIOS and vendor-supplied drivers before Vista will "see" them. Hopefully

A major concern for me is Microsoft's determined thrust toward making the PC "easier" for the novice user to enjoy. All that has done for me is to make PC life much more difficult than I would like after Windows XP was released.

Reconfiguration away from MS's "easier" defaults has turned into a major pain.

> *Reagan Andrews & Chuck Stark*

# **The Master Genealogist**

Starting Jan, 2006 TMG SIG moves to Dallas Public Library

2:00-4:00 PM in Gates Room - Feb

2:00-4:00 PM in East/West Room - Mar-Dec

*<http://www.dallasgenealogy.org/tmg/> tmgdates.htm* 

*Jeri Steele* 

# **Windows Tips and Tricks**

This month, we will have a Q&A session. I haven't had time to uncover any new toys, tools, or tips this month.

Bring along your recent computer-related brain teasers to see if you can Stump the Experts (Chuck & Tom!).

If you have any specific topics for which you would like to see a demo or presentation, send me a note.

*Gil Brand* 

### **Windows XP Inside Out**

You already know your way around a desktop – so now dig deep into Windows XP and really put your PC to work! Find out how in the Windows XP Inside Out SIG. Each month, we pick a Windows XP feature or program, and discuss ways to make it work the way we want it to.

February's topic: *XP Folders, Files, and User Profiles*. We will look at user profiles and how XP organizes the data

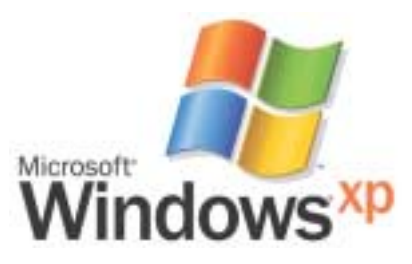

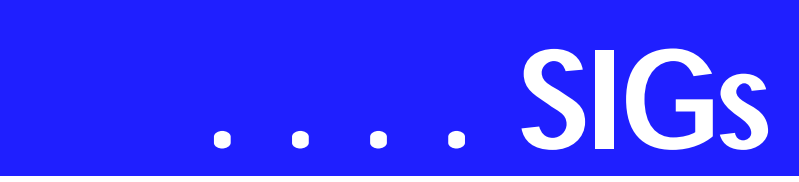

for each user account, why there is an 'All Users' and 'Default User' profile, where XP hides each user's preference settings, and talk more about file associations and the registry. It's bound to be a riveting exploration.

January's topic was: *Hacking Windows Explorer*. We looked deeply into how File Associations work, how to hack the Context Menu, how to customize Folder Appearance, how to unhide hidden and system files, and how to disable the Common Tasks Pane.

#### Planned Topics:

03/06: XP Multimedia Support [rescheduled **Joli Ballew** presentation] 04/06: Tweaking Internet Explorer 05/06: Improving System Performance - Analysis

06/06: Improving System Performance - Boot Process

07/06: Making Your Programs Load Faster

08/06: Making Your PC More Responsive

I have more topics planned, but they are subject to change depending on Microsoft's Windows Vista rollout schedule. As we get closer to the time when Vista is actually going to ship, the XP Inside Out SIG will begin morphing into the Windows Vista Inside Out SIG.

#### *Glynn Brooks*

# **WordPerfect**

WordPerfect SIG Meeting Topics

February — WP11 — Jim's To Do List March — WP11 — Jim's To Do List *(cont.)*

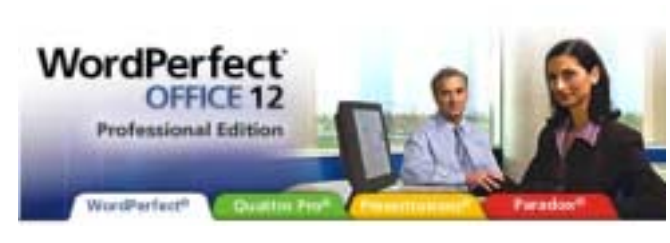

April — WP11 — Jim's To Do List *(cont.)*

*These topics are tentative and may change at any time.*

#### F E B R U A R Y

We need only a few minutes to complete a letter from last month's meeting. Then, we'll begin our new series — Jim's To Do List. I've only begun to develop it and need to get together with Jim a couple of times to develop a schedule of presentations. I can assure you, though, Jim has some pretty high expectations for what he wants to accomplish — it may require an upgrade to WordPerfect 13. Don't miss out on the unveiling of this exciting project!

#### MARCH&APRIL

More on Jim's To Do List. As soon as we develop the schedule of presentations, I'll update this information.

#### W O W ! I DIDN'T KNOW THAT!

*Add the Current Date from the Application Bar*

Would you like to add the current (computer) date into your documents by clicking a button?

1. Right-click the Application Bar (the one at the bottom of the WordPerfect screen) | Settings

2. At Select items to appear on the bar, mark: Date

On the Application Bar, this option will appear as either a calendar icon -orthe current date

> 3. By double-clicking it on the Application Bar, you can toggle it between the two appearances

4. Once you have it the way you like: Close

5. Now ... to add the date to your document: Click the icon on the Application Bar

#### WHAT'S YOUR PROBLEM?

*Got a problem with WordPerfect? Describe the problem in an e-mail. We will do our best to provide a satisfactory answer. The question and answer will also be posted on this web page, as well as in the next newsletter for the benefit of others who might have the same problem.*

#### WHAT'S NEW WITH WORDPER-FECT?

WordPerfect X3 is Out!

**Gene Burris** amazed all of us last meeting by revealing that this is Roman/Arabic code for 13. Whether you are superstitious or not, this is a pretty clever way for avoiding the number 13!

I've read several promotional articles on this version and am having a hard time identifying its purpose and usefulness to the WordPerfect diehards (me!). Although ... I did come across some new Internet capabilities that may help me to achieve a goal of Jim's To Do List.

Here is the most complete information from what I've read so far ... (read the entire article at *[http://www.wordPer](http://www.wordPer-fect.com)fect.com*)

*Key features and enhancements of Corel WordPerfect Office X3 – Standard Edition include:*

Exciting New Levels of Compatibility New PDF Import and suite-wide Publish to PDF – WordPerfect X3 natively imports PDF documents, making it easy to reuse text and graphics stored in this format. Suite-wide PDF export capabilities enable users of Corel Word-Perfect Office X3 to turn documents, spreadsheets and presentations into PDF files without additional PDF software, making sharing content via the open PDF format simple and cost-effective

Enhanced, exceptional compatibility with Microsoft Office – Improvements to compatibility in each of WordPerfect X3, Quattro Pro X3 and Presentations X3 ensure it is easy to open, edit and save Microsoft Word, Excel® and PowerPoint® files which, with PDF, are among today's most widely exchanged file formats. Easily work with Microsoft Office files, or choose from the more than 150 other formats supported by Corel WordPerfect Office X3

#### Enhanced Feature Richness

*Updated user environment* – Stylish and sleek new buttons and toolbars give Corel WordPerfect Office X3 users an exciting and clean new user environment that will be familiar to existing WordPerfect Office customers and former Microsoft Office users alike. Customizable features such as the easy to use Workspace Manager let users select the work environment of their choice with the click of a button, choosing from a variety of WordPerfect and Microsoft Word modes

*Save without Metadata* – An absolute must-have feature any time confidentiality is a concern, WordPerfect X3 makes it easy to quickly remove private or sensitive data that can be hidden in, but easily extracted from, office productivity documents

*Online resources featuring Yahoo!® Search* – Enjoy enhanced web integration with the new ability to access online resources, both from Corel and Yahoo!, and quickly conduct web searches directly from within WordPerfect X3

#### Greater Value

*WordPerfect MAIL* – A full-featured and easy to use email application, WordPerfect MAIL provides email, calendar, contact management and RSS capabilities – along with lightning-fast search

#### Increased Ease of Use

Additional new features save time and effort with ease-of-use and formatting feature enhancements including: the PerfectExpert, with its new templates and helpful advice; enhanced Word Count capabilities; the new Migration

# **SIGs . . . .**

Manager; enhanced Paste without Formatting feature; New ability to view and print documents from within a web browser; enhanced charting and reporting tools; the new Presentations Graphics X3 graphics module; and more. To help buyers get the most of their purchase, each version of WordPerfect Office X3 also includes Getting Started With WordPerfect Office X3, a twohour CD of training videos from lynda.com.

Distinct Products For Distinctive Customers

Acknowledging that different customers have different needs, Corel is today introducing two versions of Corel WordPerfect Office X3, in addition to its flagship Standard Edition and Home Editions. Each version has been developed to deliver maximum value to its intended customer.

*Corel WordPerfect Office X3 – Student and Teacher Edition* has been developed for the education and not-forprofit markets, making WordPerfect X3, Quattro Pro X3, Presentations X3 and the relational database Paradox® available at the aggressive price of \$99.99 USD / \$119.99 Cdn. Eligible buyers also benefit from flexible licensing that permits this version to be installed on up to three PCs. In addition, most Corel products are available to eligible K-12 and Higher Education institutions for one low price via a valuepacked site license program. Find out more at *[http://www.corel.com/educa](http://www.corel.com/educa-tion)tion*.

*Corel WordPerfect Office X3 – Professional Edition* includes many of the same enterprise-grade capabilities of Corel WordPerfect Office X3 – Standard Edition, plus Paradox, Microsoft Visual Basic® for Applications, and network deployment-, macro- and VBA programming guides. The Professional Edition also includes the Corel WordPerfect Office X3 Software Development Kit (SDK), including the speci-

fications of the WordPerfect file format. For a full description of the Corel WordPerfect Office X3 product family, please visit *[http://www.wordper](http://www.wordper-fect.com)fect.com*.

Pricing and Availability English-language versions of Corel WordPerfect Office X3 – Standard, Home, Student and Teacher and Professional Edition are available now online from www.wordperfect.com and leading resellers worldwide. Information regarding localized versions of Corel WordPerfect Office X3 will be announced in Spring 2006.

*Corel WordPerfect Office X3 – Standard Edition* is available starting at the suggested retail price (SRP) of \$159.99 US / \$199.99 Cdn. *WordPerfect Office X3 – Home Edition* is available at the SRP of \$79.99 USD / \$89.99 Cdn after a \$20 USD / \$30 Cdn mail-in rebate. *Corel WordPerfect Office X3 – Student and Teacher Edition* is available at the SRP of \$99.99 USD / \$119.99 Cdn. *Corel WordPerfect Office X3 – Professional Edition* starts at the SRP of \$259.99 USD / \$319.99 Cdn, with volume licensing available for less.

In the United States, Corel WordPerfect Office X3 products will be available from leading resellers including Amazon, ASAP, CDW, Circuit City, Comp USA, Fry's, Microcenter, Office Depot, PC Connection, PC Mall and SHI. In Canada, resellers include Office Depot, Softchoice, STAPLES Business Depot and The Source by Circuit City. All Corel WordPerfect Office X3 products, including licensing, may also be purchased directly from Corel at *<http://www.wordperfect.com>*.

*Cindy Adams*

# **North Texas PC Users Group, Inc.**

P.O. Box 703449, Dallas, TX 75370-3449 Please visit our Web Page at: *<http://www.ntpcug.org>*

The North Texas PC Users Group, Inc., is a non-profit, independent group, not associated with any corporation. Membership is open to PC users and others interested in exchanging ideas, information, hardware, predictions, and other items related to computers, digital communications and software. To join the Group, complete the application blank found on the NTPCUG Web site, *[http://www.ntpcug.org,](http://www.ntpcug.org)* and send with \$55 membership dues to the Membership Director — address shown below. Subscription to the newsletter is included with each membership.

The Group meets twice each month, usually on the second and third Saturdays. See inside front cover for date, time and place of the next North Texas PC Users Group meeting.

#### **North Texas PC Users Group, Inc. Board of Directors, 2006**

 **Linda Moore** *Chairman* **Diane Bentley Glynn Brooks Jeff Frauenheim Tuc Goodwin Charles Rem**

#### **NTPCUG Officers**

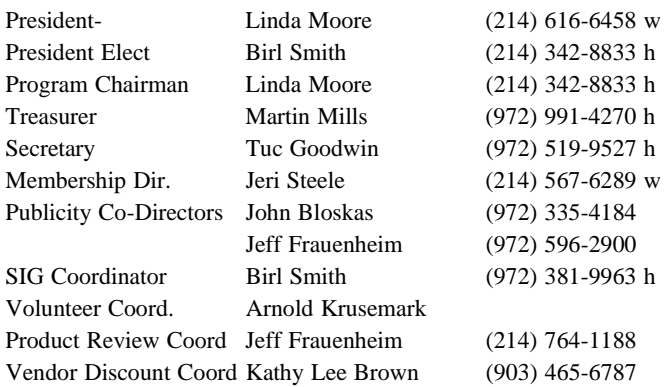

#### **Life Members**

**Phil Chamberlain Jim Hoisington David McGehee Stuart Yarus Kathryn Loafman Reagan Andrews Andy Oliver Mark Gruner Doug Gorrie**

 **John Pribyl (1924 - 1993) Tom Prickett Connie Andrews Fred Williams Timothy Carmichael Alex Lilley Claude McClure**

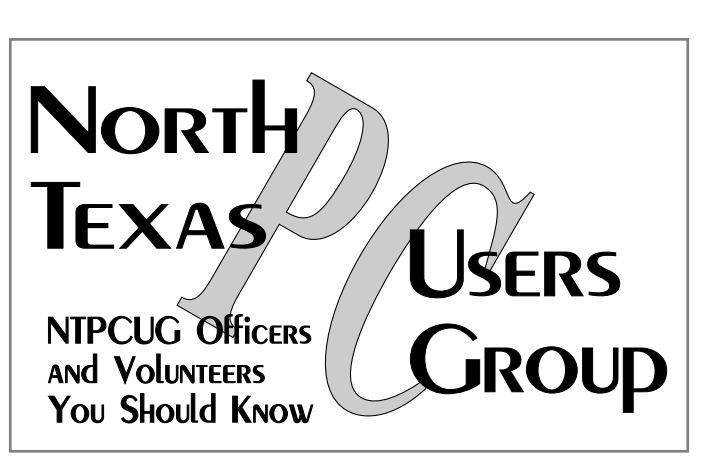

E-mail Password problems? Call Doug Gorrie at............. (972) 618-8002

#### **NTPCUG Web Addresses**

### Home Page: *<http://www.ntpcug.org>*

To locate e-mail addresses for individual, Click on: the *About NTPCUG* menu button then select *Contact Us* to link to:

#### ♠ **President**

- ♠ **Advertising**
- ♠ **Newsletter**
- ♠ **Volunteer Coordinator**
- ♠ **Special Interest Group (SIG) Coorinator**
- ♠ **Publicity**
- ♠ **Webmaster**

To e-mail officers and directors: *bod@ntpcug.org*

To e-mail the *PC News* and submit articles: *newsletter@ntpcug.org*

Address Changes, etc... Payment of dues, address changes, and inquiries about membership should be directed to:

> **NTPCUG Membership Director P.O. Box 703449 Dallas, Texas 75370-3449**